## **Programma affiliazione I||III**IMRadio

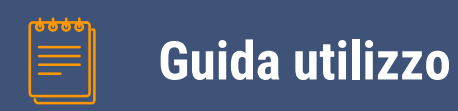

- Richiesta sottoscrizione
- Attivazione account
- Area personale

### Benvenuto nel programma di affiliazione di MRadio!

### Sei appassionato di musica? Condividi la tua passione con una community affezionata, il programma di affiliazione di MRadio è pensato proprio per te.

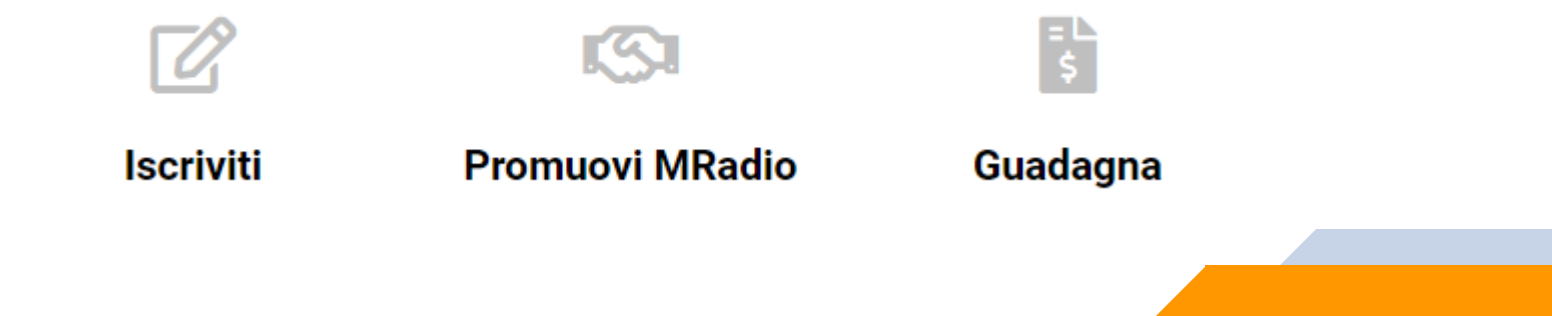

**3**

### **Richiesta sottoscrizione**

# **I||||IIMRadio**

Per partecipare al programma di affiliazione compila il form di registrazione disponibile alla pagina:

#### https://shop.mradio.it/affiliate-home/affiliate-register/

La richiesta sarà valutata dal team di MRadio

#### Applicazione affiliata per MRadio Shop

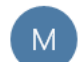

MRadio <noreply@makarenalabs.com> 17:18

### In seguito all'accettazione della richiesta riceverai una mail di conferma della sottoscrizione

Benvenuto

Il tuo account MRadio Shop è stato approvato!.

Username:

Password:

Login URL: https://shop.mradio.it/affiliate-home/affiliate-login/

Accedi al tuo account per ottenere il codice del banner!

Inoltre ti ricordiamo di cambiare la tua password dopo il primo accesso

Grazie, il Team di MRadio!

### **Attivazione account**

# **I||||IIMRadio**

### In seguito al primo login ti verrà chiesto di ri-confermare le condizioni di termini e utilizzo

#### **Archivio affiliati**

Pannello di controllo affiliazione

Benvenuto!

Congratulazioni, il team di MRadio ha approvato la tua domanda! L'ultimo passaggio da completare prima di poter iniziare a pubblicare per MRadio e generare entrate, consiste nell'esaminare e accettare i termini del tuo contratto

Rivedere i termini per iniziare!

### Leggi attentamente temini e condizioni di servizio.

### Per continuare premi sul link «Accetta termini e condizioni»

#### **Archivio affiliati**

Conferma affiliazione

Condizioni di contratto

**Tasso di** 10.00% di vendite al lordo delle imposte **Commissione** 

Termini e condizioni

TERMINI E UTILIZZO PROGRAMMA AFFILIAZIONE MRadio (Ed.1 - Rev.0 - 10/11/2020)

Si prega di leggere attentamente questo accordo prima di maietrorei o utilizzoro il convizio Jeccivandoci ol Drogrammo

Accetta termini e condizioni

### Conferma il sistema di pagamento.

Al momento l'unico metodo supportato dalla piattaforma MRadio è: «Trasferimento manuale»

### **Archivio affiliati**

Dettagli di pagamento

Si prega di fornire i dettagli di pagamento.

The following information will be used to disburse payments when your account reaches the minimum payout amount.

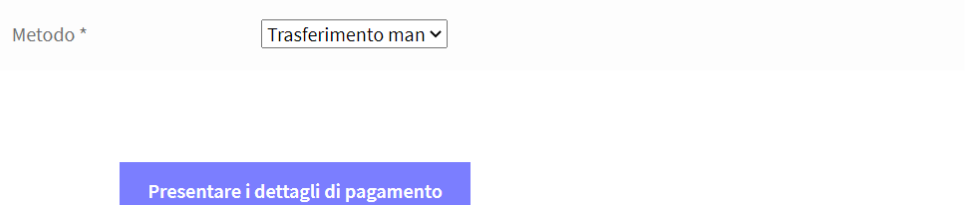

### Hai completato il set -up del tuo account!

### **Archivio affiliati**

Confermato

Da ora ti sarà possibile utilizzare i link che trovi nella tua area personale

I tuoi dettagli di pagamento sono stati inviati.

Ora sarebbe un ottimo momento per scegliere alcuni contenuti e iniziare.

## **Area personaleI||||IIMRadio**

### L'area personale prevede un menu che consente di accedere alle funzionalità disponibili:

### **Archivio affiliati**

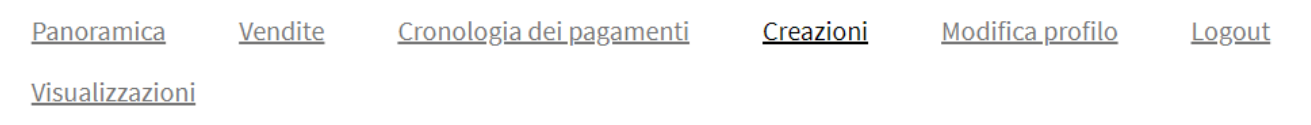

### Panoramica:

Pagina di riepilogo che mostra:

- ▰Visualizzazioni/Visitatori: contatore utenti che hanno cliccato sul tuo link di affiliazione
- ▰Transazioni chiuse: contatore degli utenti che hanno acquistato usando il tuo link

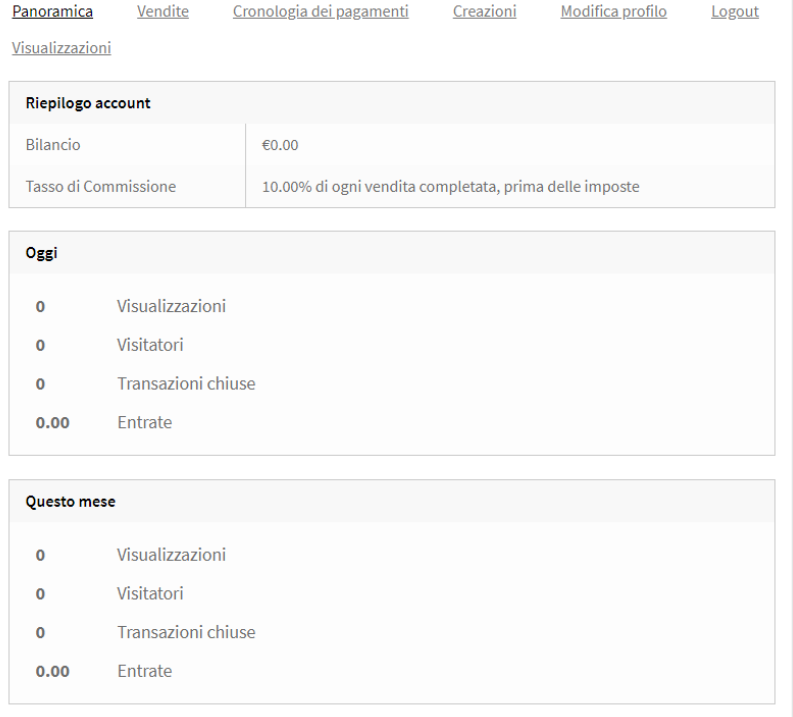

### Vendite:

### Pagina che consente di consultare lo storico delle vendite provenieti dai tuoi link

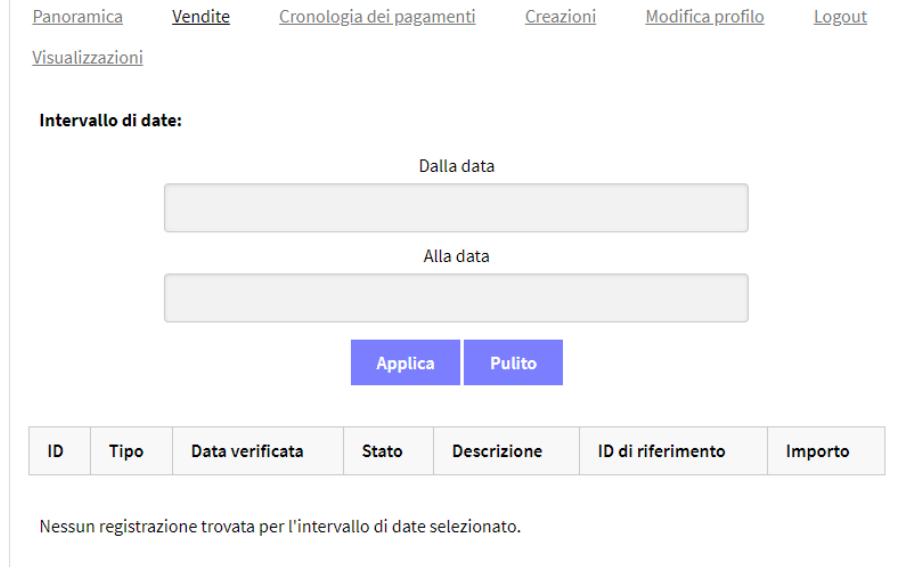

### Cronologia Pagamenti:

Pagina che consente di consultare lo storico dei ricavi che hai ottento dal sistema MRadio

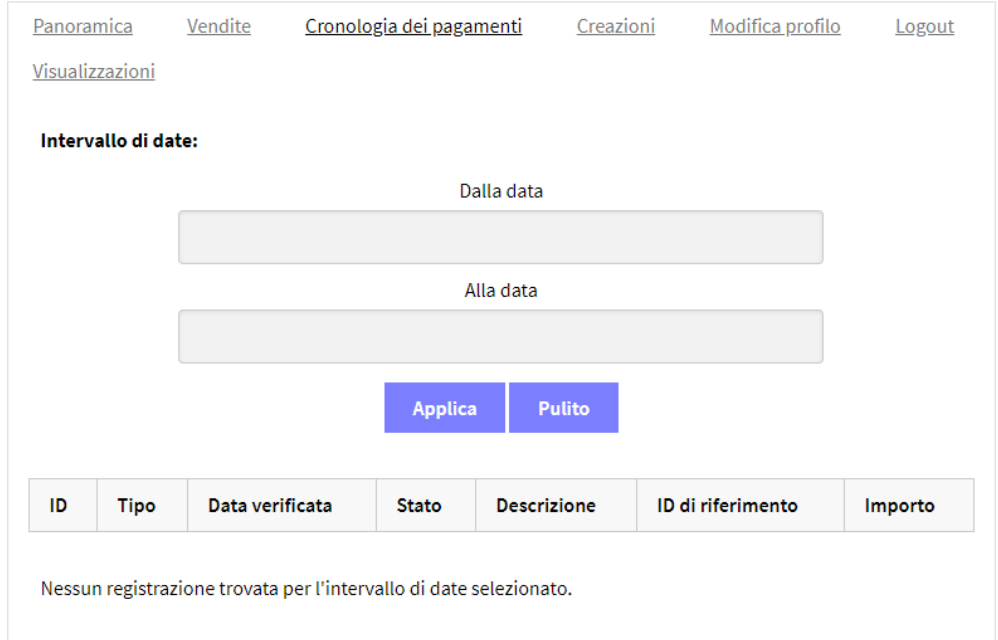

### Creazioni:

Pagina dalla quale recuperare/generare i link da utilizzare nelle sulle tue pagine

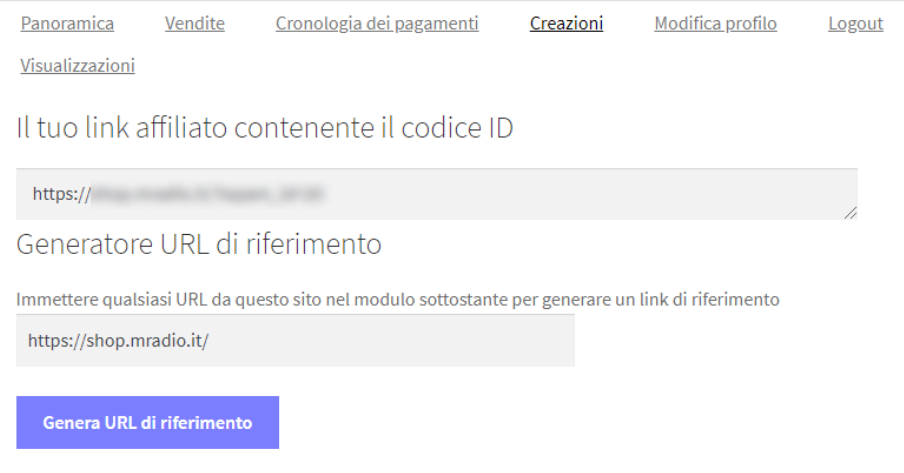

### Il tuo link affiliato:

Consigliamo attenzione nell'utilizzo di questa. L'erroneo set-up del link causerebbe un conteggio erroneo dei tuoi guadagni.

### Creazioni:

### Banner per la pubblicazione: mette a disposizione i link pronti all'utilizzo per tutti servizi disponibili

Ogni servizio ha un link in versione testuale e uno in formato immagine.

Cliccando sul link…

Sono disponibili i seguenti banner per la pubblicizzazione.

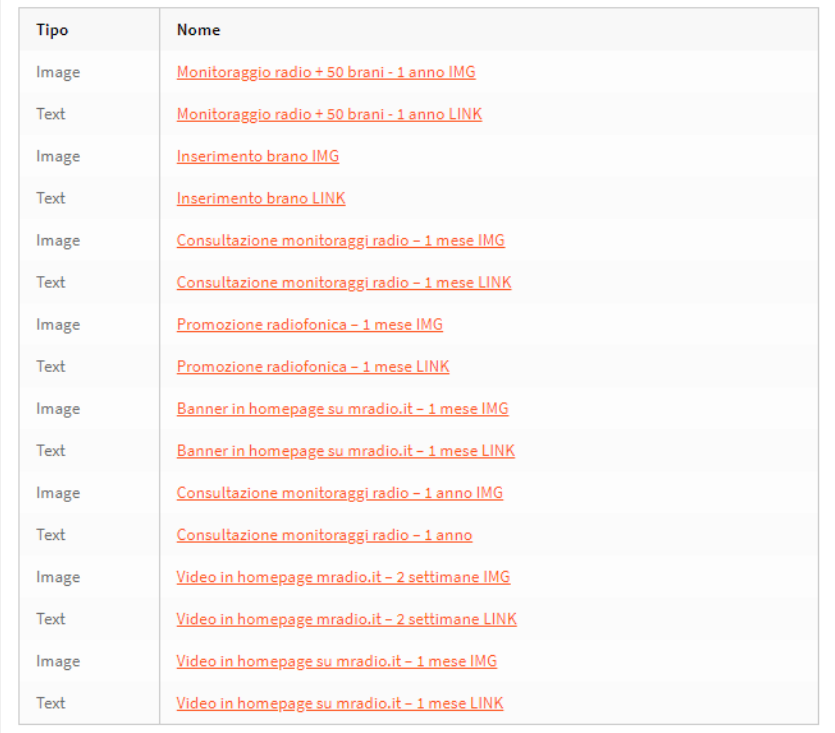

### Si ottiene:

- **il codice da incorporare nel tuo** sito/blog nella sezione: Il tuo codice di affiliazione in **HTML**
- ▰Una anteprima del codice renderizzato

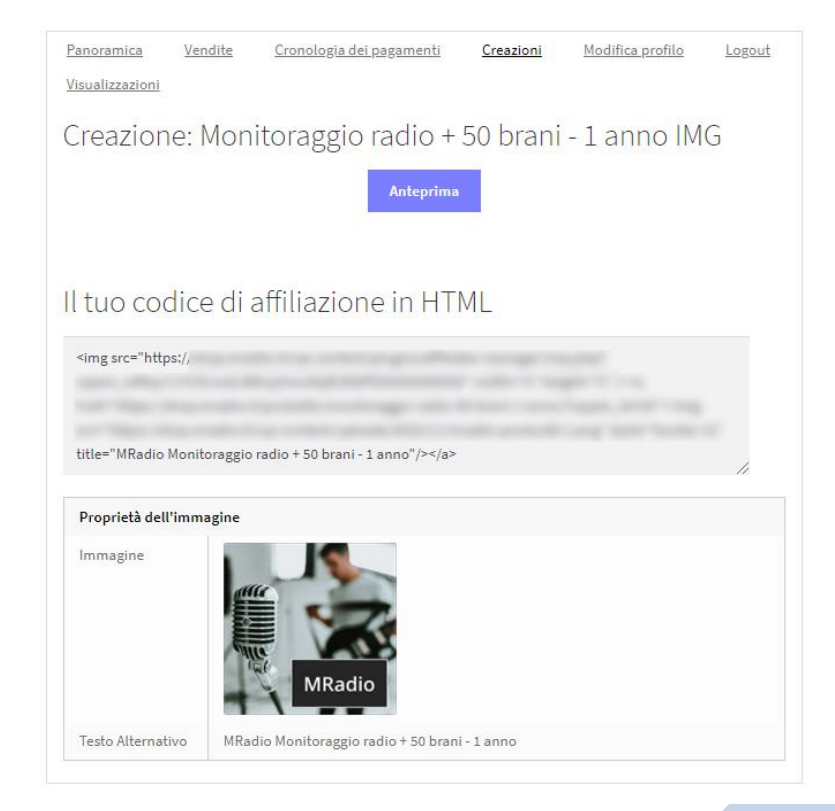

### Visualizzazioni:

### Pagina di dettaglio con funzionalità analoghe alla pagina Panoramica

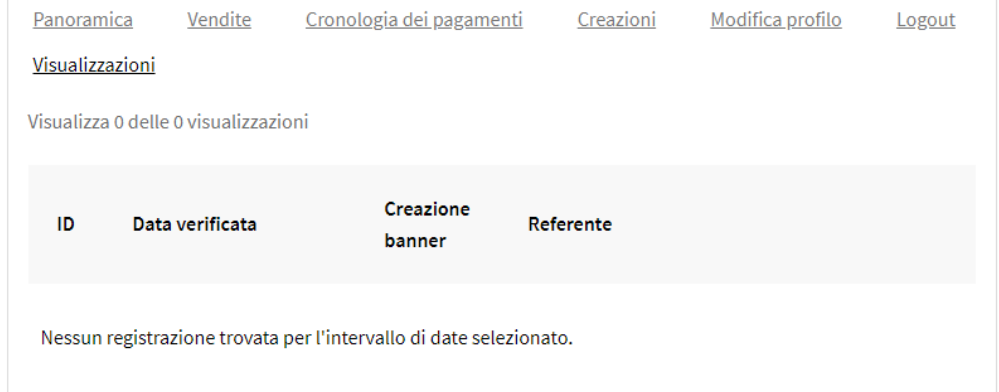

### Siamo sempre alla ricerca di figure che contribuiscano alla diffusione del sitema MRadio.

Ti auguriamo buon lavoro!

### contatti: staff@mradio.it

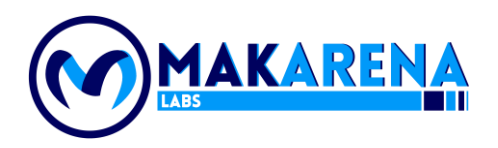

### 

**22**